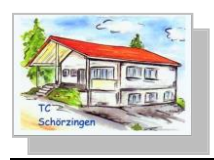

## Wie kann ich einen Platz reservieren?

- Im Clubheim am Touchpanel
- Von zu Hause mit PC, Tablet, Smartphone

# Start der Platzreservierung

Die Reservierung ist über die TCS Homepage aufrufbar.

Alternativ kann der Link<http://www.tennisbooker.ch/login/login.aspx?account=17384> direkt im Browser eingeben werden und auch nach Wunsch als Verknüpfung oder Favorit für später gespeichert werden.

## Anmeldung

Du musst Dich mit Deiner Mitgliedsnummer und einem Passwort anmelden. Zum Start ist das Passwort auf Deinen Geburtstag initialisiert. Bitte die Mitgliedsnummer im Feld E-Mail eingeben, das Passwort ist im Feld Passwort einzugeben. Durch betätigen der Login Taste wird die Anmeldung dann durchgeführt.

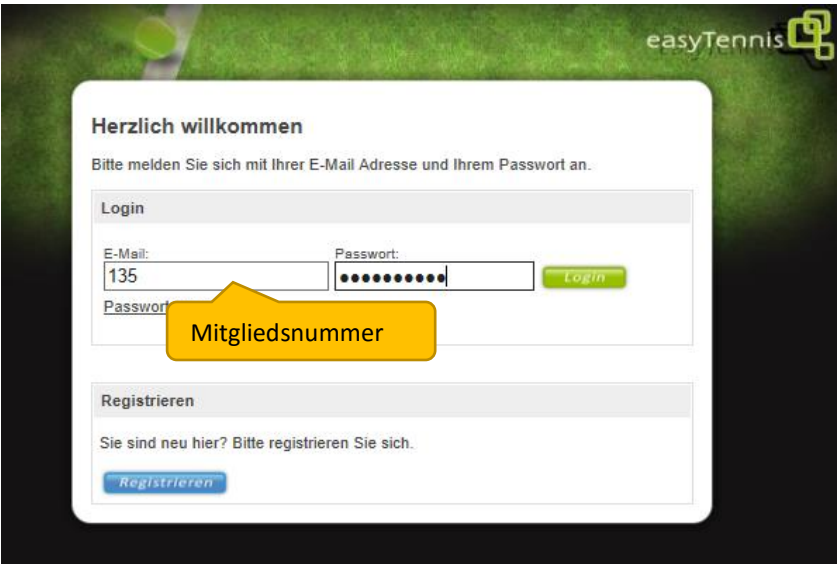

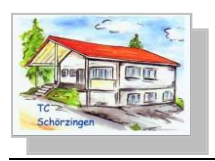

#### Einen Platz reservieren

Nach erfolgreicher Anmeldung kannst Du nun eine Reservierung wie folgt vornehmen.

Auf den Menüpunkt Online Platzreservierung klicken und TC Schörzingen auswählen. Nun öffnet sich die Kalendersicht mit den 3 verfügbaren Plätzen.

Im Navigationsbereich hast Du nun die Möglichkeit zwischen Tages und Wochenansicht zu wechseln und im Kalender zu blättern

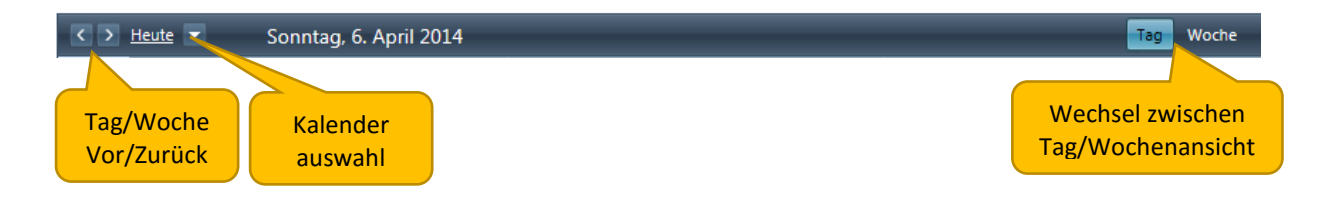

Zur Reservierung nun in der Tabelle den Tag, Platz und die Uhrzeit per Doppelklick auswählen.

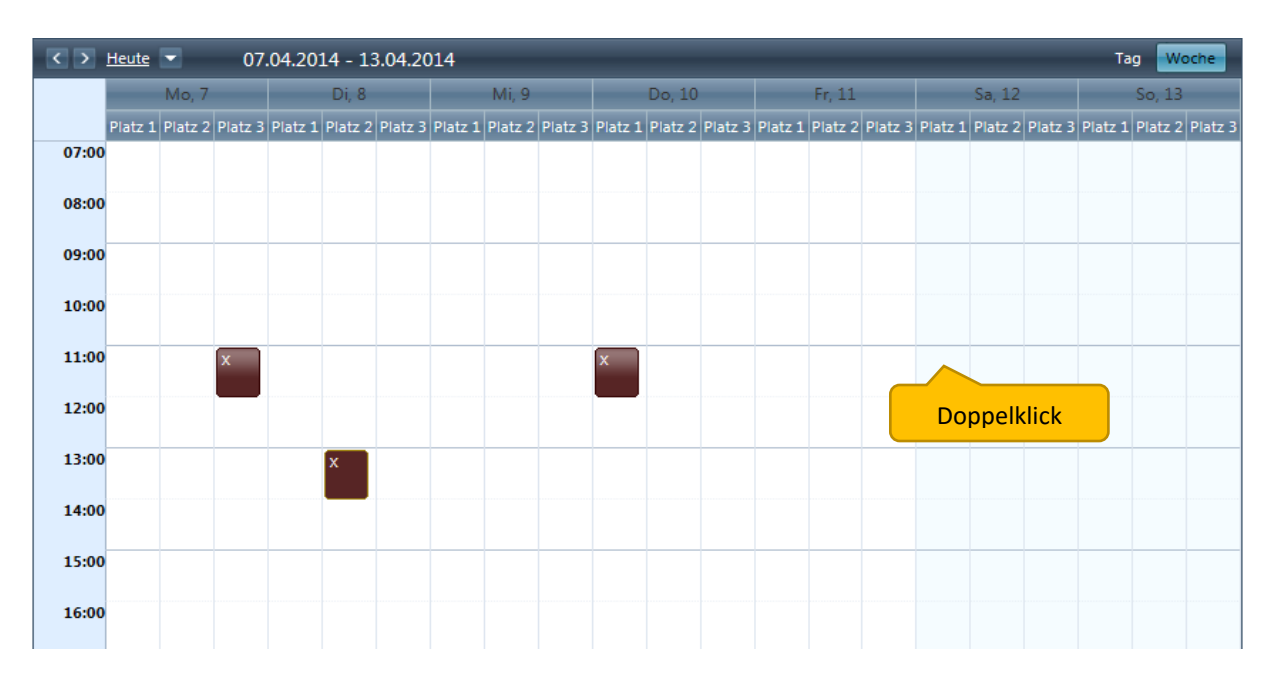

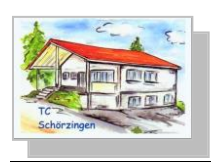

Im neu geöffneten Fenster nun den Spielpartner(in) auswählen. Alle weiteren Felder sind bereits vorbelegt. Mit der Taste Reservieren kannst Du nun den Platz reservieren.

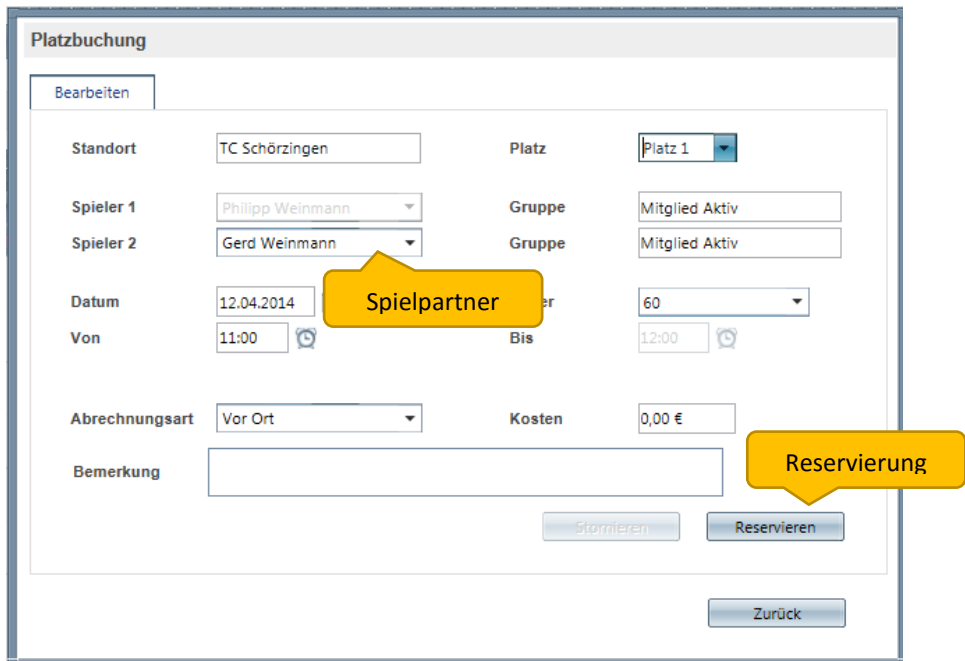

In der Kalendersicht siehst Du nun Deine Reservierung.

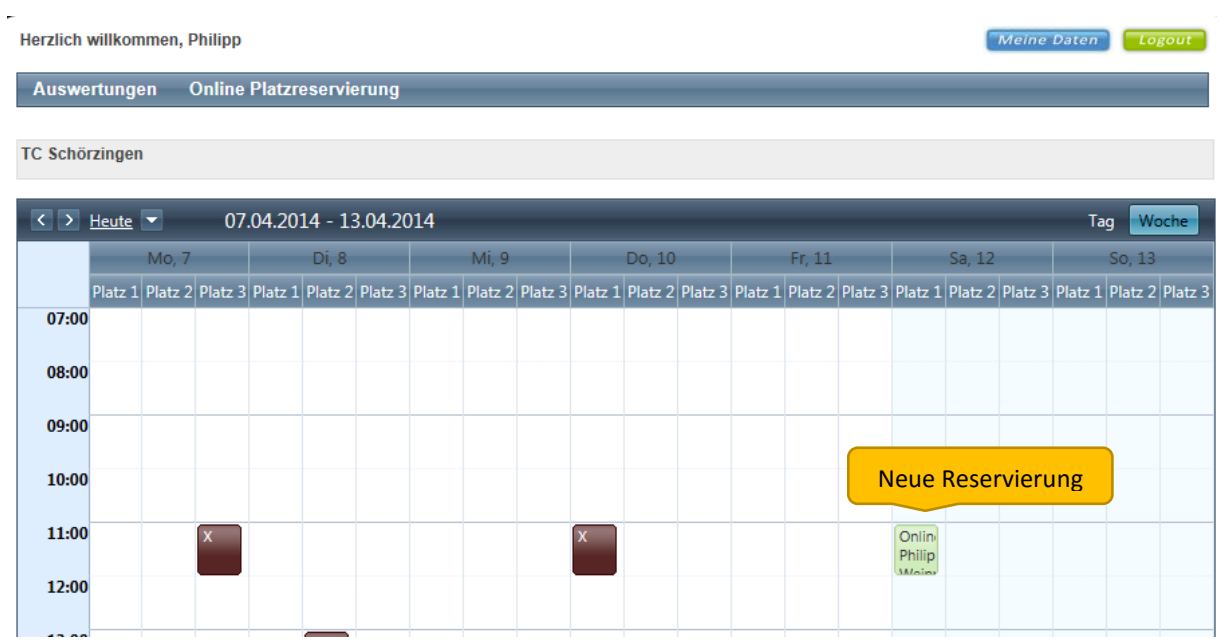

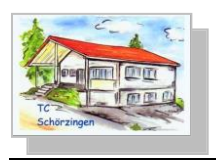

## Einen Platz stornieren

Wenn Du eine Reservierung wieder löschen möchtest, musst Du in der Kalenderansicht die von Dir getätigte Reservierung doppelklicken.

Es öffnet sich nun ein zusätzliches Fenster mit den Daten Deiner Reservierung. Durch betätigen der Stornieren Taste wird der Eintrag gelöscht und der Platz somit wieder freigegeben.

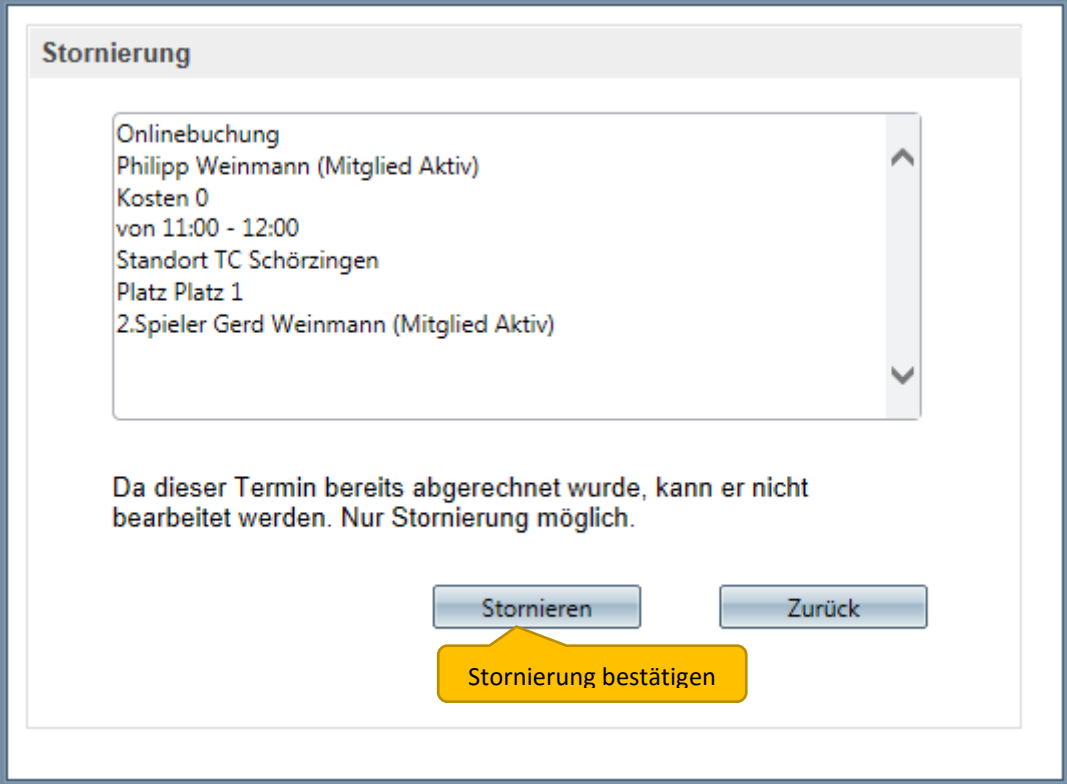

#### Alle Reservierungen anzeigen

Durch Aufruf des Menüs Auswertungen->Online Buchungen (Spieler) kannst Du all Deine getätigten Reservierungen in einem gewünschten Zeitraum abrufen.

# Abmeldung

Zur Abmeldung einfach die Taste **Legeut** im oberen Bericht betätigen